從上面兩段字詞得知飛資得公司毅然使出渾身解術,認為沒有像可 羅索不斷編織知識及創新服務型態,並以顧客需求為導向的資源整合應 用,為資訊及知識服務建立新里程的話,圖書館將面臨什麼命運呢?我也 期待再舉辦第三次發表會時,系統功能能百尺竿頭,更進一步,為本館帶 來更好的福音。

## 訊息

## 如何走過不留下痕跡--談帳號密碼的保護

相信大家對藝人阿亮的口頭禪:「凡走過必留下痕跡」,一定不陌生, 但是隨著網路技術的發達,電子商務蓬勃發展,在這裡並不是要各位如何 當駭客,走過不留下痕跡,而是要討論個人資料在安全上要講求「凡走過 必不留下痕跡」。當然這是不太可能啦,每個人無可避免的會在各個網站申 請不同的帳號密碼,留下個人資料,除了避免在不必要的網站留下個人資 料以避免資料外洩之外,個人登入網站的帳號密碼也要避免被竊取,尤其 現在很多人都會申請網路銀行,相信各位對於下面這個詢問書面絕不陌生。

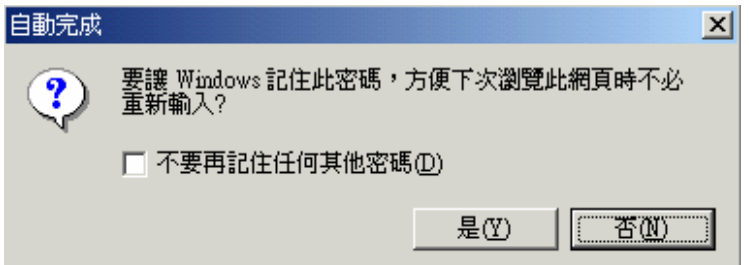

當您在登入網站輸入帳號密碼後,系統會詢問要不要幫您儲存密碼, 如果選「是」的話,下次您再登入這個畫面,輸入同樣帳號時,系統就會 自動幫您在畫面上輸入密碼,您就不用輸入密碼了,也不用怕密碼忘記了。 但是,如果您是使用公用電腦,或您開了不必要的「檔案分享」,那別人 就有機會讀取您的帳號密碼了。依我個人的習慣,寧願自己每次登入時重 新輸入帳號密碼,也從不讓系統幫我儲存。這時,您就會覺得每次彈出這 個詢問視窗就很多餘了。以下就看看如何設定,讓它不再出現及如何刪除 以前儲存在這部電腦裡的密碼。

26

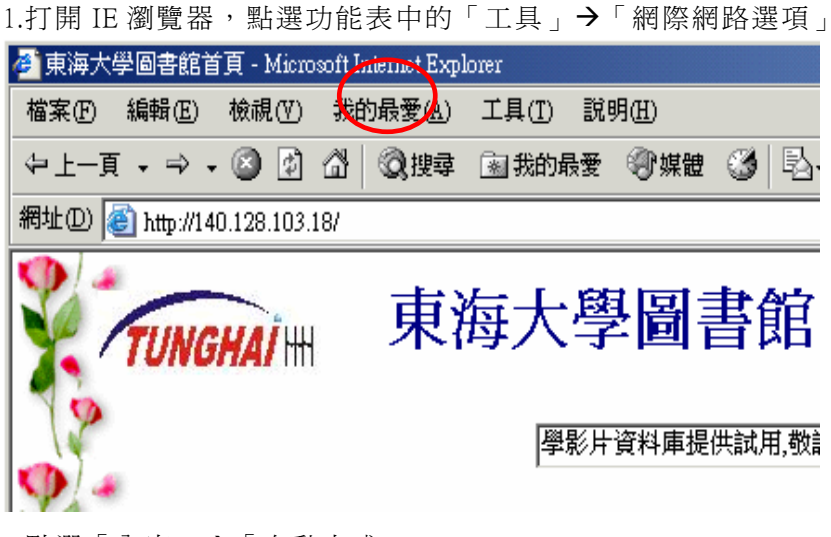

 $2.$ 點選「內容」 $\rightarrow$ 「自動完成」

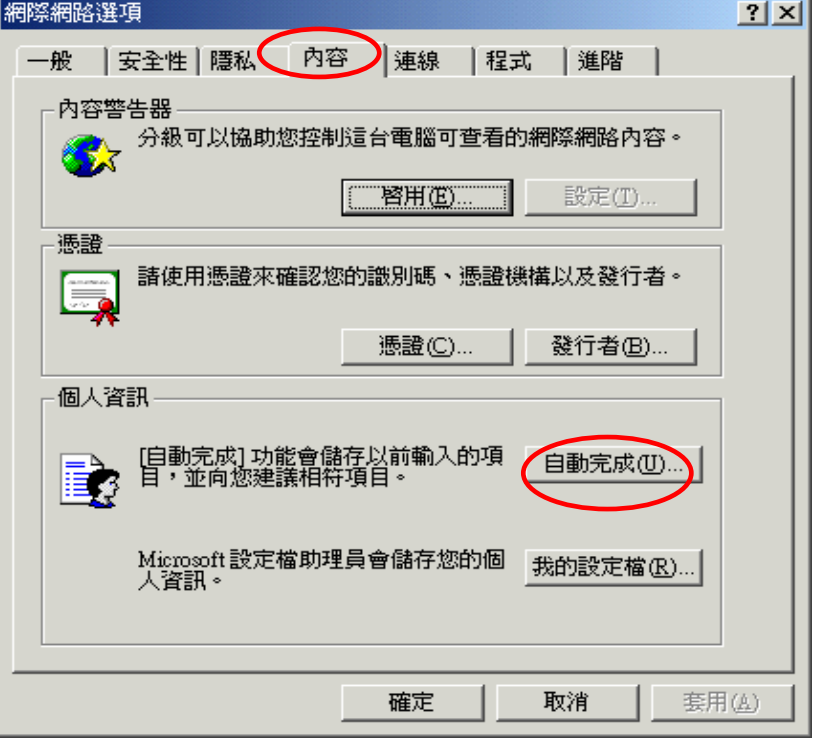

3.此處不要勾選,就不會再出現 Windows 的詢問視窗,詢問您要不要儲存 密碼

訊息

27

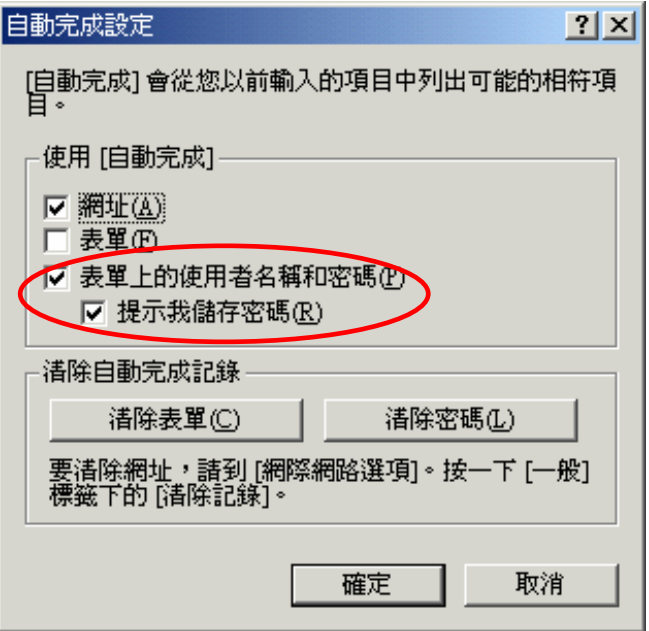

4.點選「清除密碼」,會將您以前存在此部電腦的密碼刪除

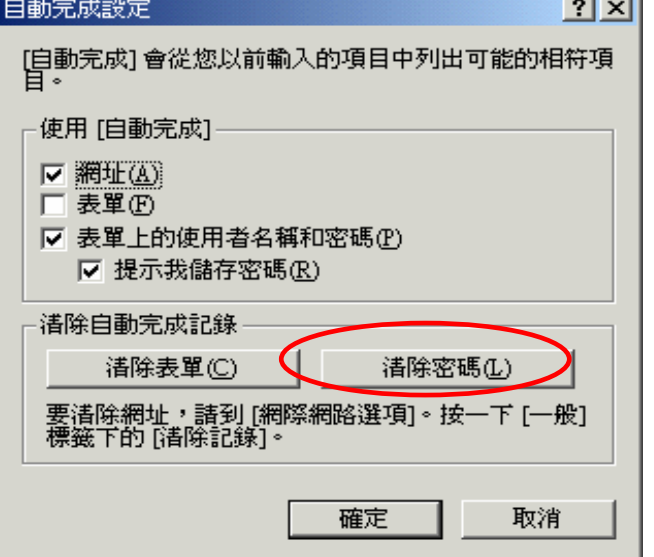

經由上述的四個動作之後,雖然不能用「來去不留痕跡」的話來形 容,但至少可以做到「凡走過必不留下痕跡」地保護自己的隱私,以避免 他人盜取自己的密碼,竊取自己的機密了。

28